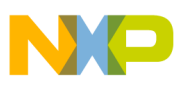

## **Freescale Semiconductor**

Application Note

Document Number: AN2976 Rev. 0.0, 06/2005

# **MC1319x RF Test Modes**

**By: T. Balph**

## <span id="page-0-0"></span>**1 Introduction**

The Freescale MC1319x 802.15.4 transceiver can be used in proprietary, IEEE 802.15.4, or full ZigBee compatible networks. During development, evaluation, manufacturing test, or standards certification, it is useful to be able to support certain RF test modes. It is the intent of this application note to overview the programming interface details and procedures needed to implement the RF test modes. These modes in turn can be used to facilitate broader RF test procedures.

### <span id="page-0-1"></span>**2 SPI Register Assignments Necessary to Support RF Test**

The user should be familiar with the register model and programming procedures for the MC1319x transceiver, especially using Packet Mode. If additional information is needed please refer to the appropriate reference manual (MC13192RM or MC13191RM). This section details additional register field assignments that help facilitate RF test.

© Freescale Semiconductor, Inc., 2005. All rights reserved.

#### **Contents**

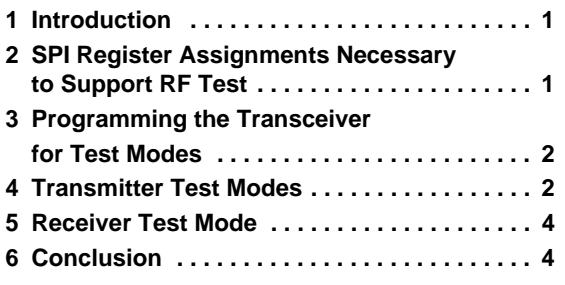

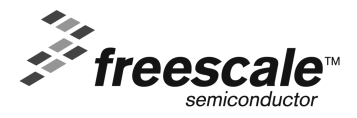

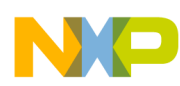

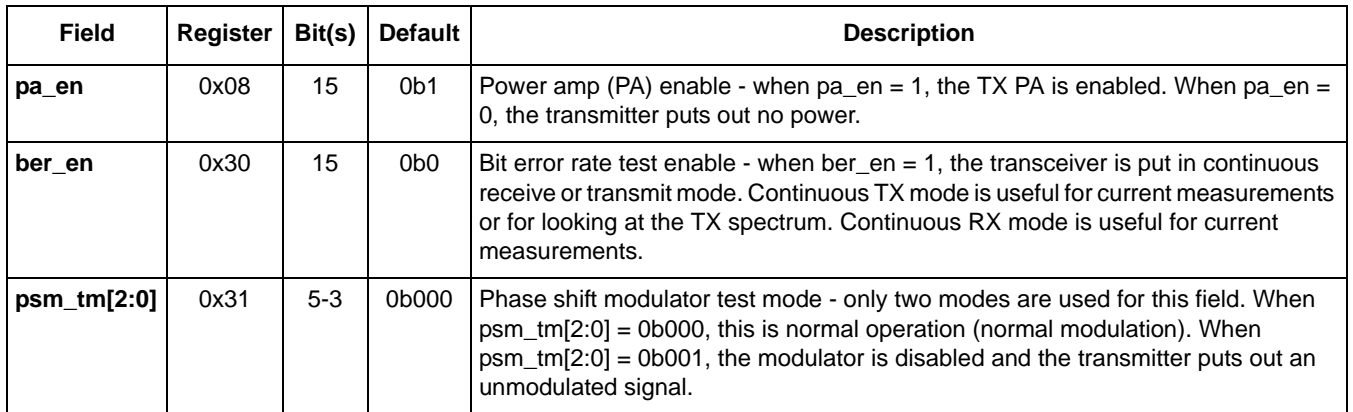

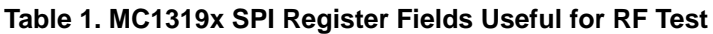

#### **NOTE**

For reference, the reset default values for the above registers are shown below:

Register  $0x08$  (default) =  $0xFFE5$ 

Register  $0x30$  (default) =  $0x0004$ 

Register  $0x31$  (default) =  $0xA000$ 

### <span id="page-1-0"></span>**3 Programming the Transceiver for Test Modes**

The MC13192 and MC13193 transceivers are capable of two data transfer modes: (Packet Mode and Streaming Mode). The MC13191 transceiver supports only Packet Mode. The Packet Mode should be used to implement the RF test modes. The RF modes are activated by setting appropriate control bits and then invoking RX or TX packet data mode.

### <span id="page-1-1"></span>**4 Transmitter Test Modes**

There are several transmitter modes that are useful for testing RF output spectrum. The Packet Transmit Mode can be reviewed in Section 4.3.3.3 of the MC13192/MC13193 Reference Manual (MC13192RM) or in Section 4.3.3.3 of the MC13191 Reference Manual (MC13191RM) as background for understanding the information in the following sections.

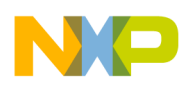

### **4.1 Continuously Transmit Unmodulated Carrier**

It is possible to transmit a continuous, unmodulated signal. This mode is useful for observing transmitter characteristics and measuring TX current for the transceiver. The steps to implement this mode include first sending a dummy packet to setup the TX analog circuitry, next disabling the modulator, and then turning on continuous transmit mode:

- Setup TX analog circuitry by sending a dummy packet
	- Disable the PA (write pa\_en, Register 0x08, Bit  $15 = 0$ ).
	- Set the message field length to a short number (frame length of 4 is a good example).
	- Transmit dummy message (PA is off) to setup TX analog circuitry (use packet mode and no data needs to be loaded because dummy data is sufficient).
	- Wait for transmission completion (this can be interrupt driven by waiting for tx done IRQ).
- Enable the PA (write pa\_en, Register 0x08, Bit  $15 = 1$ ).
- Enable the continuous TX mode (write ber en, Register 0x30, Bit  $15 = 1$ ).
- Disable the phase shift modulator (write  $psm_{m}$ [2:0], Register 0x31, Bits 5-3 = 0b001).
- Enable the transmitter with a TX operation which will be continuous and without modulation (RXTXEN must be high and set xcvr\_seq[1:0] to TX mode).

The TX operation will continue until aborted.

### **4.2 Continuously Transmit Modulated Carrier**

It is possible to transmit a continuous, modulated signal. The data pattern sent is a repeating sequence of the two (2) symbols stored in tx\_pkt\_ram[15:0], Register 0x02. The steps to implement this mode include first sending a dummy packet to setup the TX analog circuitry and then turning on continuous transmit mode:

- Setup TX analog circuitry by sending a dummy packet
	- Disable the PA (write pa\_en, Register 0x08, Bit  $15 = 0$ ).
	- Set the message field length to a short number (frame length of 4 is a good example).
	- Transmit dummy message (PA is off) to setup TX analog circuitry (use packet mode and no data needs to be loaded because dummy data is sufficient).
	- Wait for transmission completion (this can be interrupt driven by waiting for tx done IRO).
- Load desired 2 TX symbols into tx\_pkt\_ram[15:0] (these 2 symbols will get continuously repeated).
- Enable the PA (write pa\_en, Register 0x08, Bit  $15 = 1$ ).
- Enable the continuous TX mode (write ber en, Register 0x30, Bit  $15 = 1$ ).
- Enable the transmitter with a TX operation which will be continuous and with modulation as determined by the data word (RXTXEN must be high and set xcvr\_seq[1:0] to TX mode).

The TX operation will continue until aborted.

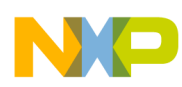

### **4.3 Transmit PRBS9 Data Packet Data**

It is useful to repeatedly transmit a known data packet for observing transmitter characteristics as part of radio certification. The packet uses pseudo-random binary sequence (PRBS) data generated via a maximal length 9th order binary polynomial (PRBS9). The packet length is set to the maximum length of 127 bytes (including the two CRC data bytes). The following steps assume default operation of the transceiver (PA enabled, ber en off, and modulator enabled) and include:

- Generate 125-byte data buffer based on a PRBS9 algorithm (such as  $x^9 + x^5 + 1$  polynomial).
- Load data buffer into tx\_packet\_ram[15:0].
- Set message field length to 127 (maximum length).
- Enable the transmitter with a TX operation which will be normal with modulation (RXTXEN must be high and set xcvr\_seq[1:0] to TX mode).
- Wait for transmission completion (this can be interrupt driven by waiting for tx done IRO).
- To repeat the transmission, again enable the transmitter with a TX operation.

### <span id="page-3-0"></span>**5 Receiver Test Mode**

Other than normal operation, there is one additional receive test mode that is useful for a MC1319x device. A continuous receive mode can be enabled that turns on the analog receive circuitry and leaves it on. This is useful for measuring current in RF receive mode. With normal operation, packet error rate (PER) can be tested, but a true bit error rate is not possible for the receiver because no direct access to the decoded bit stream is given. The steps include enabling a receive with the ber\_en bit set:

- Enable the continuous RX mode (write ber\_en, Register 0x30, Bit  $15 = 1$ ).
- Enable the receiver with a RX operation which will be continuous (RXTXEN must be high and set xcvr  $seq[1:0]$  to RX mode).

## <span id="page-3-1"></span>**6 Conclusion**

The purpose of this application note is to outline the means to put the MC1319x transceiver in a mode for RF testing. These modes are useful for characterizing RF performance in the lab, in production or in government certification. Freescale provides these modes in its SMAC, reference the *SMAC Users Guide*, (SMACRM) and 802.15.4 MAC software. In other circumstances, it becomes the user's task to provide these modes in different software.

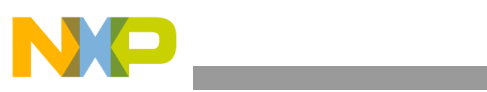

**NOTES**

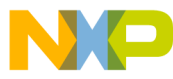

#### *How to Reach Us:*

**Home Page:** www.freescale.com

**E-mail:** support@freescale.com

#### **USA/Europe or Locations Not Listed:**

Freescale Semiconductor Technical Information Center, CH370 1300 N. Alma School Road Chandler, Arizona 85224 +1-800-521-6274 or +1-480-768-2130 support@freescale.com

#### **Europe, Middle East, and Africa:**

Freescale Halbleiter Deutschland GmbH Technical Information Center Schatzbogen 7 81829 Muenchen, Germany +44 1296 380 456 (English) +46 8 52200080 (English) +49 89 92103 559 (German) +33 1 69 35 48 48 (French) support@freescale.com

#### **Japan:**

Freescale Semiconductor Japan Ltd. Headquarters ARCO Tower 15F 1-8-1, Shimo-Meguro, Meguro-ku, Tokyo 153-0064, Japan 0120 191014 or +81 3 5437 9125 support.japan@freescale.com

#### **Asia/Pacific:**

Freescale Semiconductor Hong Kong Ltd. Technical Information Center 2 Dai King Street Tai Po Industrial Estate Tai Po, N.T., Hong Kong +800 2666 8080 support.asia@freescale.com

*For Literature Requests Only***:** Freescale Semiconductor Literature Distribution Center P.O. Box 5405 Denver, Colorado 80217 1-800-521-6274 or 303-675-2140 Fax: 303-675-2150 LDCForFreescaleSemiconductor@hibbertgroup.com

Document Number: AN2976 Rev. 0.0 06/2005

Information in this document is provided solely to enable system and software implementers to use Freescale Semiconductor products. There are no express or implied copyright licenses granted hereunder to design or fabricate any integrated circuits or integrated circuits based on the information in this document.

Freescale Semiconductor reserves the right to make changes without further notice to any products herein. Freescale Semiconductor makes no warranty, representation or guarantee regarding the suitability of its products for any particular purpose, nor does Freescale Semiconductor assume any liability arising out of the application or use of any product or circuit, and specifically disclaims any and all liability, including without limitation consequential or incidental damages. "Typical" parameters that may be provided in Freescale Semiconductor data sheets and/or specifications can and do vary in different applications and actual performance may vary over time. All operating parameters, including "Typicals", must be validated for each customer application by customer's technical experts. Freescale Semiconductor does not convey any license under its patent rights nor the rights of others. Freescale Semiconductor products are not designed, intended, or authorized for use as components in systems intended for surgical implant into the body, or other applications intended to support or sustain life, or for any other application in which the failure of the Freescale Semiconductor product could create a situation where personal injury or death may occur. Should Buyer purchase or use Freescale Semiconductor products for any such unintended or unauthorized application, Buyer shall indemnify and hold Freescale Semiconductor and its officers, employees, subsidiaries, affiliates, and distributors harmless against all claims, costs, damages, and expenses, and reasonable attorney fees arising out of, directly or indirectly, any claim of personal injury or death associated with such unintended or unauthorized use, even if such claim alleges that Freescale Semiconductor was negligent regarding the design or manufacture of the part.

Freescale™ and the Freescale logo are trademarks of Freescale Semiconductor, Inc. All other product or service names are the property of their respective owners.

© Freescale Semiconductor, Inc. 2005. All rights reserved.

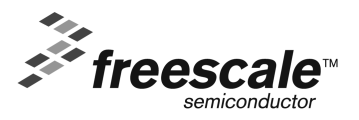